# **オンラインセミナーご視聴方法**

※ご視聴の端末により、画面が異なる場合がございますことをご了承ください。

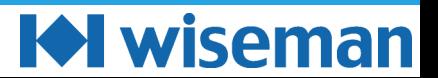

#### **【操作手順①】参加用URLをクリックする**

#### **申込時または当日までに届くリマインドメールより、参加用URLをクリックしてください。**

#### **(講演時間の10分前から入室いただけます。)**

株式会社ワイズマン <websales@mx1.wiseman.co.jp>

白動返信:【株式会社ワイズマン】3月23日 (水) 開催オンラインセミナーへお申し込みいただきありがとうございます

この度は3月23日(水)開催オンラインセミナーにお申し込みいただき、誠にありがとうございます。 セミナーをご視聴の際は、以下の手順でご覧いただくようお願いいたします。 ※視聴用URLは講演日前日にも送付いたします。※

【セミナー視聴方法】 講演日時に以下のURLにアクセスします。※Zoom使用 (講演時間の10分前から入室、けただけます。)

【視聴用URL】

https://www2.wiseman.co.jp/e/229822/Bhb0tDRVp0SXI2cVNUMWFNMkRnUT09/3c251w/554220870?h=PmxxDDxPqoiEVv2hXDXfNaoZ\_PLFsXG84 

◆くわしい視聴方法はこちら◆ https://www2.wiseman.co.jp/e/229822/lutasu-20220323webseminar-html/3c251y/554220870?h=PmxxDDxPqoiEVv2hXDXfNaoZ\_PLFsXG84laMpmb ※セミナー資料は講演後、アンケートにお答えいただきますとダウンロードできます。 ※録画動画配信に関しては上記特設ページにて、決まり次第ご案内いたします。

その他、ご不明な点がございましたら、お気軽にお問合せください。 どうぞよろしくお願い たします。

株式会社ワイズマン Mail: websales@wiseman.co.jp

配信停止希望の方はこちら

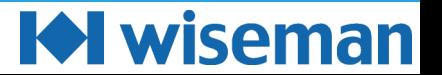

#### **【 操作手順 ②】ご事業所名およびメールアドレスを入力する**

# **セミナー申込時のご事業所名およびメールアドレスを入力いただき、**

## **「登録」をクリックしてください。**

ウェビナー登録

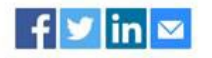

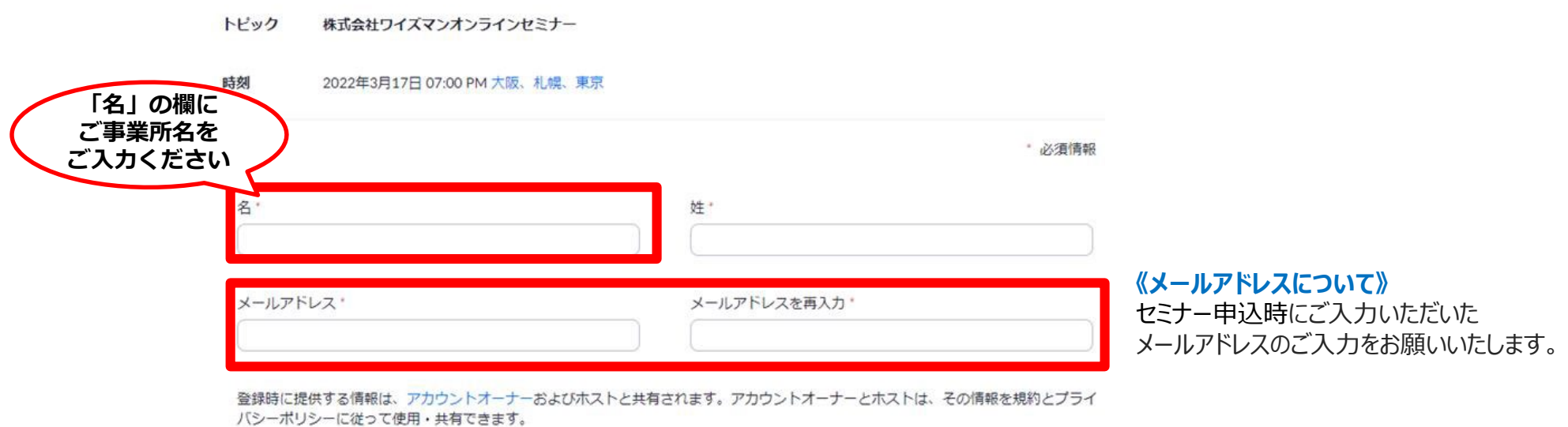

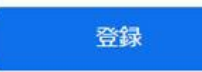

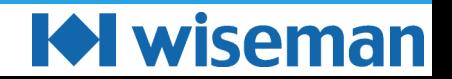

# **ウェビナー登録完了後に表示されるURLをクリックしてください。**

ウェビナー登録が完了しました

- トピック 株式会社ワイズマンオンラインセミナー
- 時刻 2022年3月17日 07:00 PM 大阪、札幌、東京
	- カレンダーに追加→
- ウェドナー 959 9140 1912  $ID$
- ウェビナーに参加するには

PC、Mac、iPad、iPhone、Androidデバイスから参加できます:

このURLをクリックして参加してください。https://wiseman-co-jp.zoom.us/w/95991401912? tk=PaW\_1Teoa1AOj9uHBvrBKIYTJWq6y7q80Zjk5tK63g8.DQMAAAAWWYiNuBZzdUhaMUtNSlEyLXk0bmczZnhFN2d3AAAAAAAAAAAAA AAAAAAAAAAAAAAAAAACpwd=MmJvUzVXa1RWdVRwY3NoQlJydWd5UT09&uuid=WN\_wK2nYm8RSDiJRNLV4ZPBtQ

この登録をキャンヤルするには

登録はいつでもキャンセルできます。

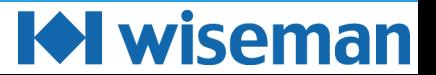

## **【操作手順④-1】視聴する**

#### **※Zoomアプリがインストールされている場合**

# **画面上段に出てくる「Zoom Meetingsを開く」をクリックします。**

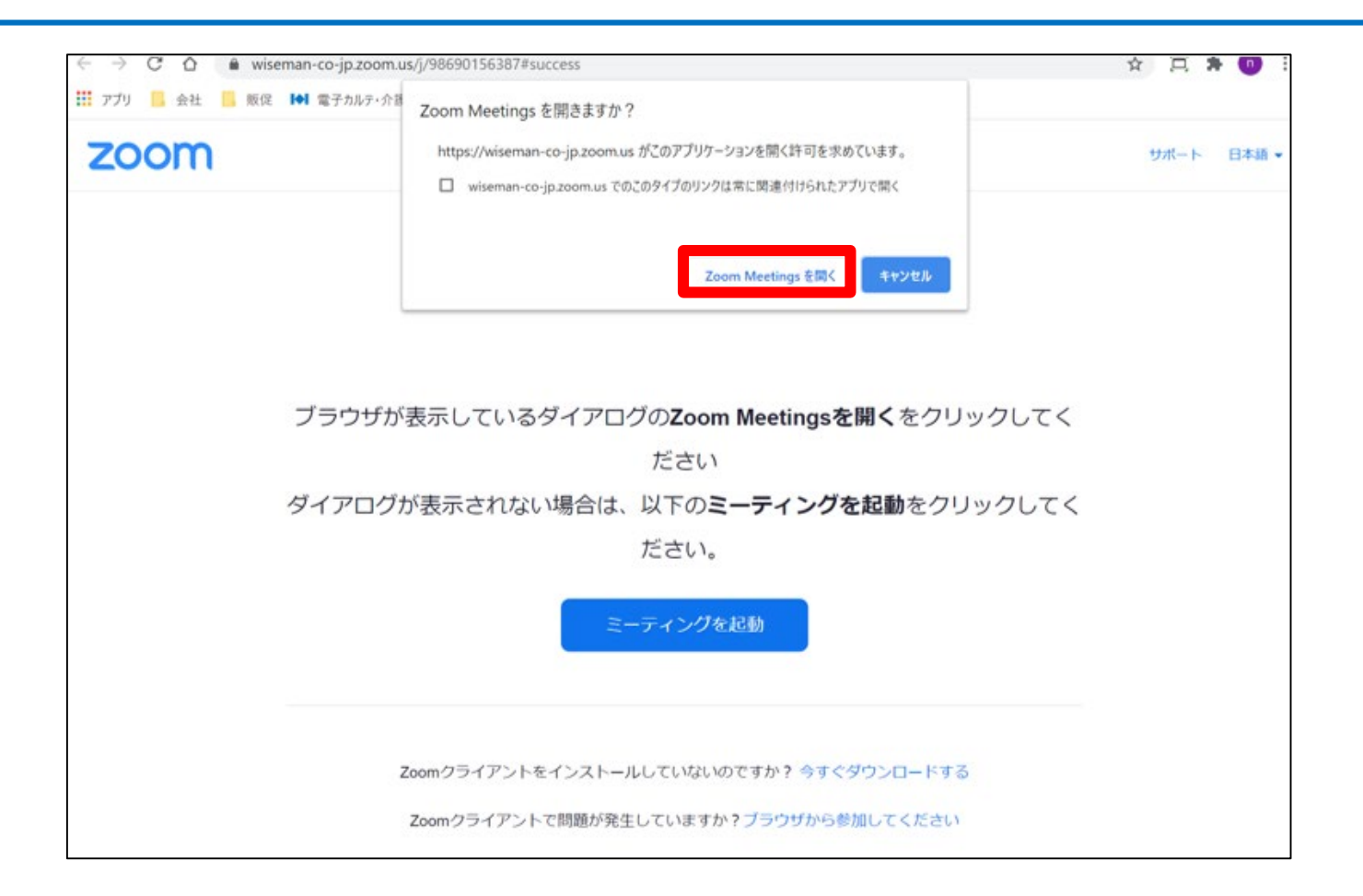

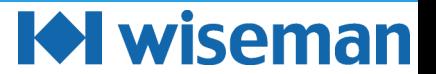

### **【操作手順④-2】視聴する**

#### **※Zoomアプリがインストールされていない場合**

**「ブラウザから起動してください」をクリックします。Zoomの「Web版」が起動します。**

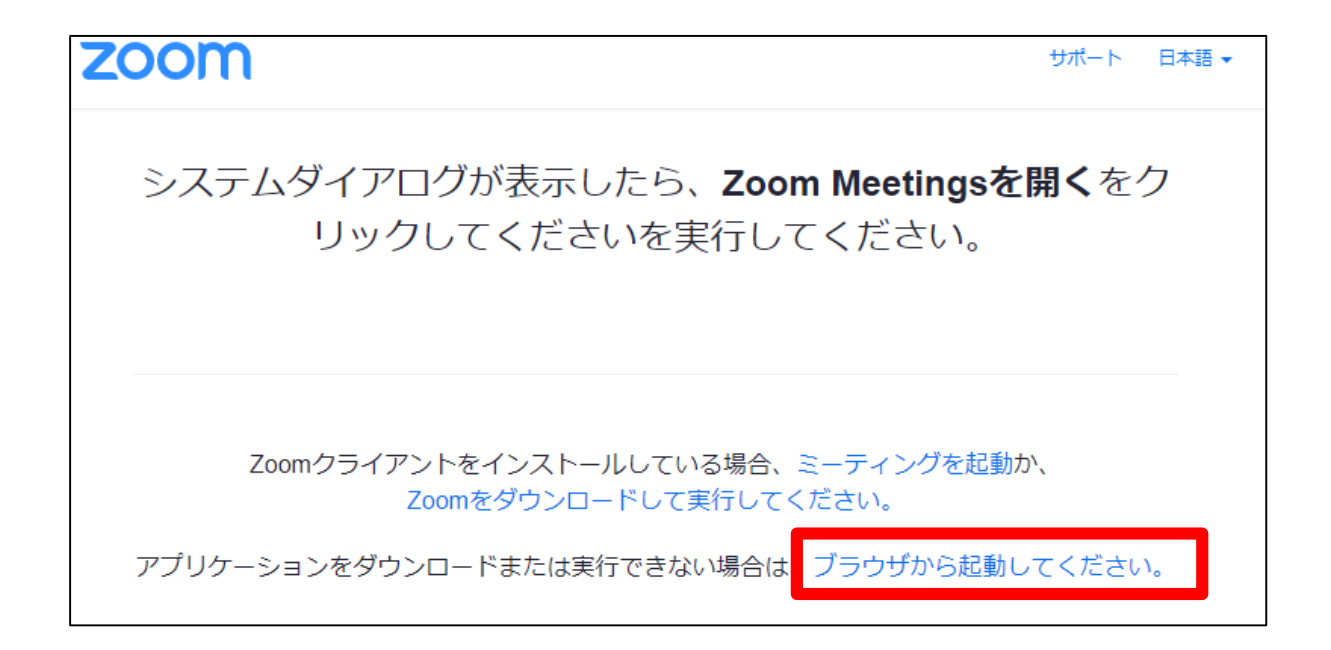

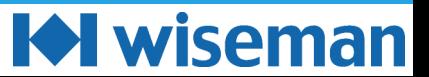

### **【操作手順④-2】視聴する**

#### **※Zoomアプリがインストールされていない場合**

# **「参加」をクリックします。**

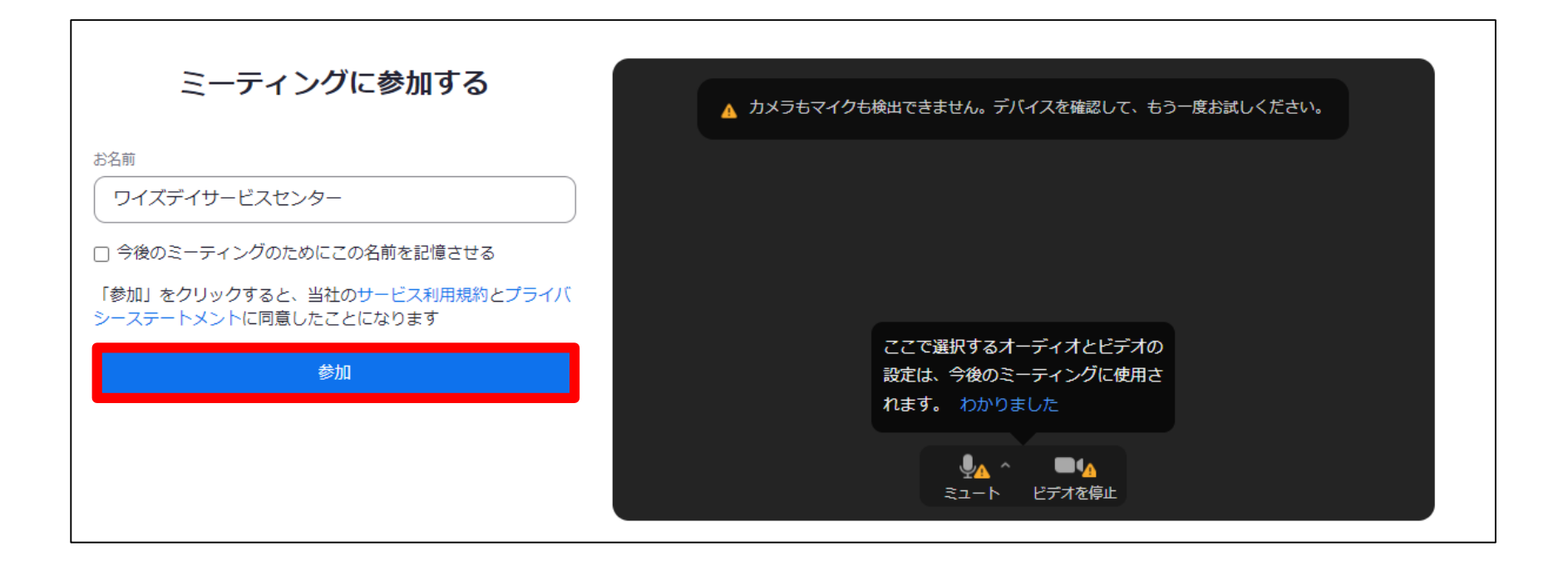

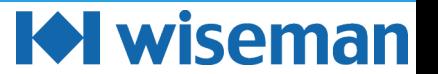

#### **【 補足 】Zoomのサイトが英語で表記される場合**

# **Zoomのサイトが英語で表示されることがありますが、**

# **画面右上の「English」→「日本語」で切り替えることができます。**

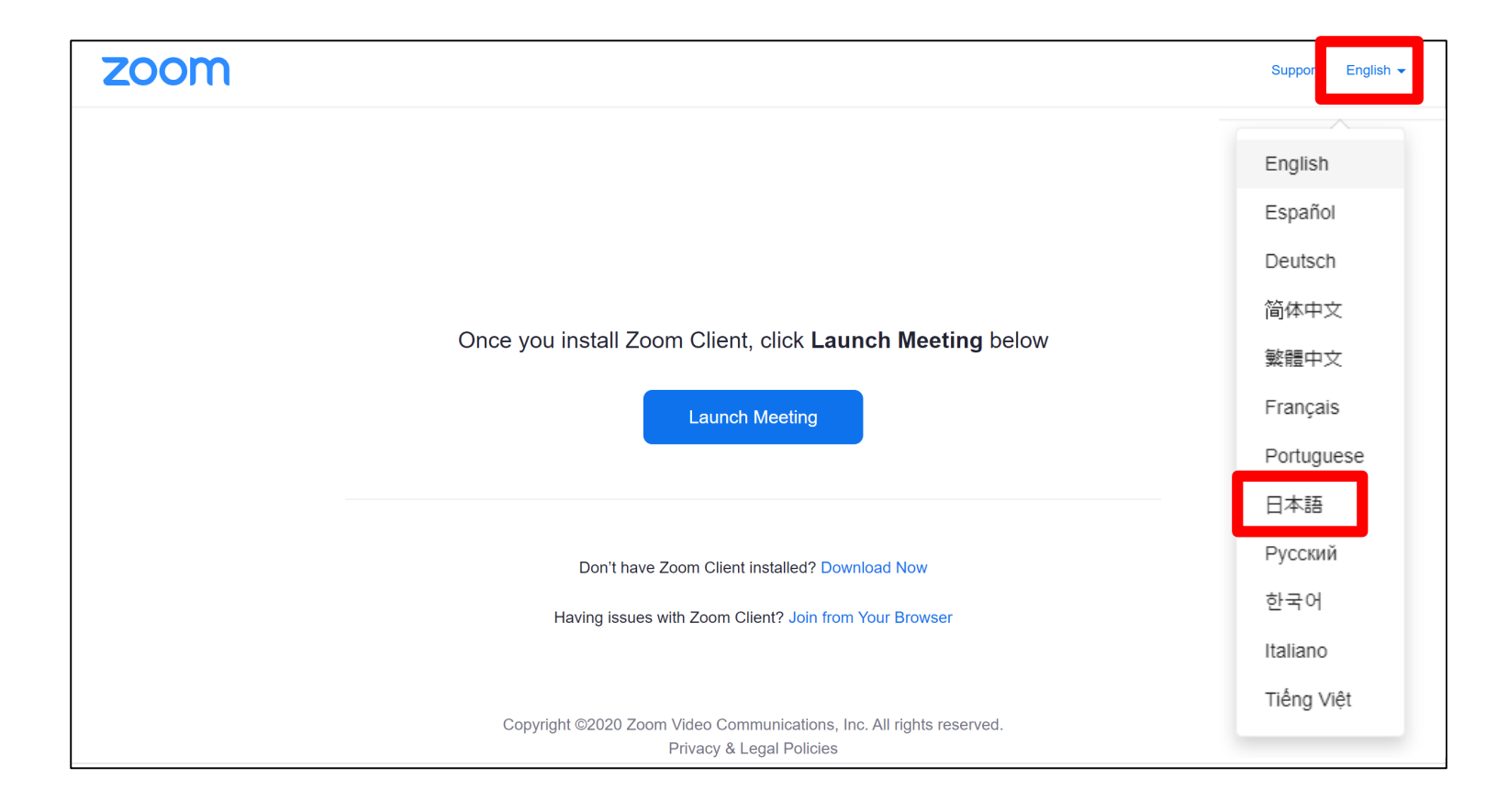

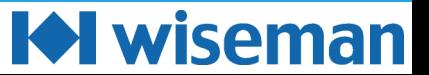